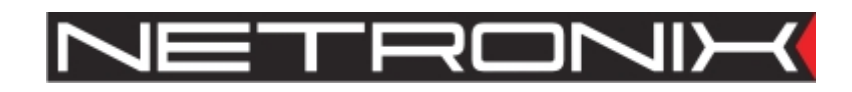

Technical Data Sheet

# UM-RWD-M and CTU-RWD-M CTU-232-M CTU-485-M

UM\_CTU\_RWD-doc-3.1 in reference to UMRDW-3.0 and CTURDW-3.0

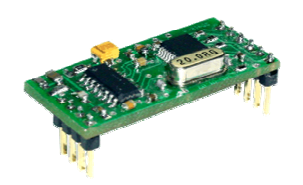

UM-RWD-M

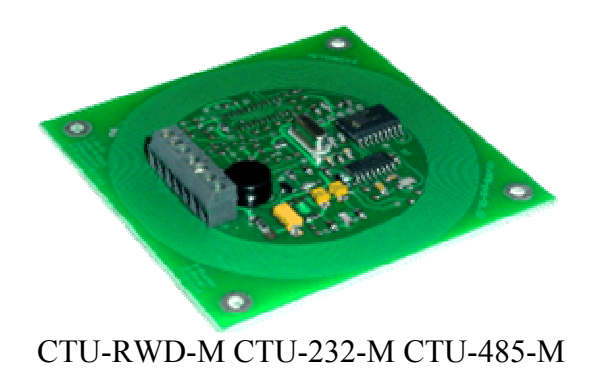

# 1. Table of contents

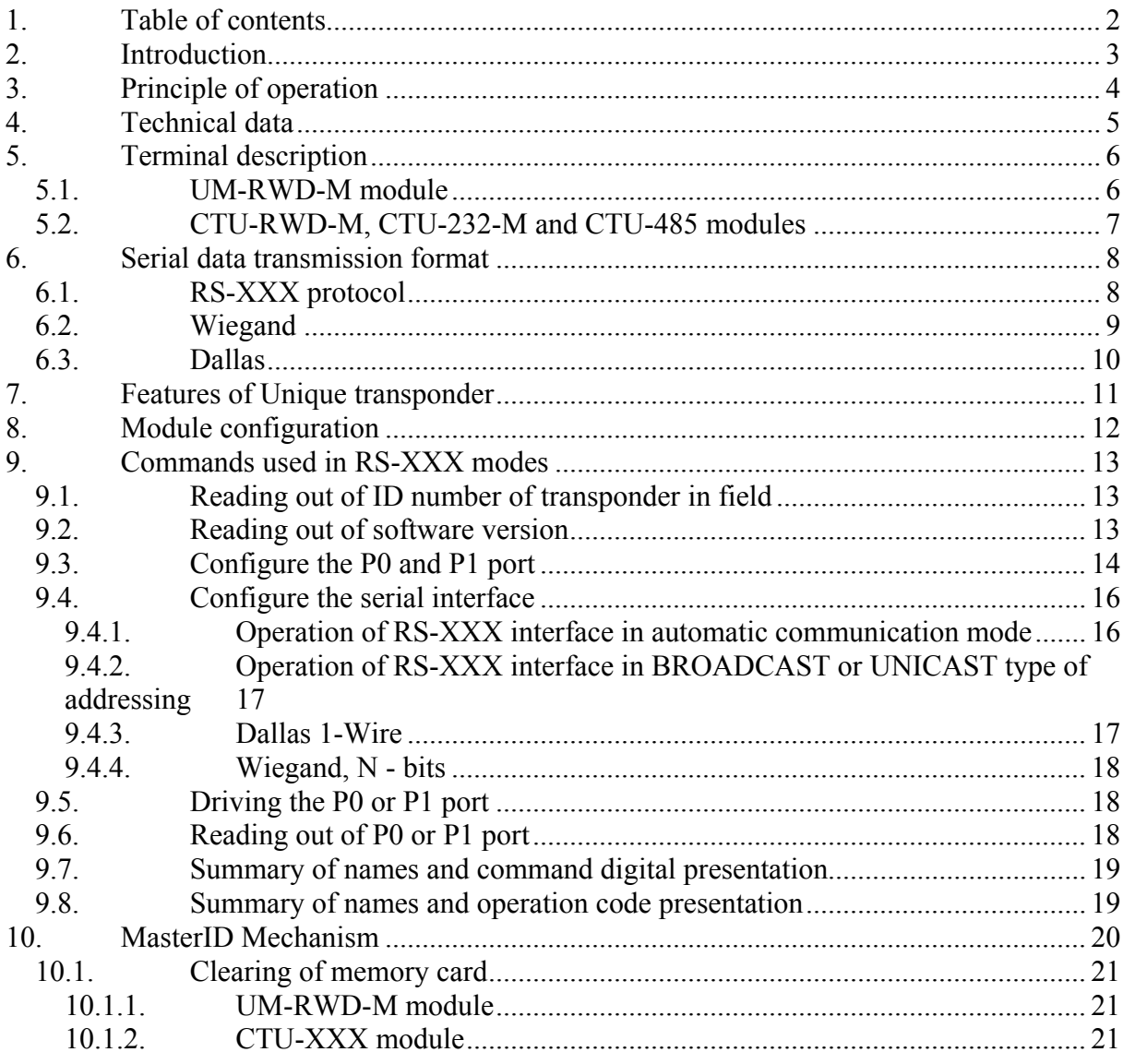

 $-2$ 

## 2. Introduction

The UM-RWD-M, CTU-RWD-M, CTU-232-M and CTU-485-M devices operate on basis contactless reading the unique identification number from Unique transponder (RFID).

Features of modules:

- transmission of ID number of red-out transponder to master device via serial interface
- configuration of electric connection type (for UM-RWD-M and CTU-RWD-M)
- available serial interface types:
	- RS-TTL
	- RS-232
	- RS-48
	- Dallas 1 Wire (DS1990A)
	- Wiegand
- configurations of serial interfaces available for all modules:
	- repeatability of an ID number transmission state
	- for RS-XXX:
		- autonomous communication
		- group addressing (Broadcast)
		- selective addressing (Unicast)
		- setting an address

for Dallas:

- address
- family code

for Wiegand:

- bit number
- implemented MasterID feature for 40 transponders

(Operation with cards without using additional master systems), quick ID number saving in internal transponder base, quick ID number deleting in

internal transponder base, operation with master card)

- driving the two state outputs, depends on recognized transponder
- driving the two state outputs, depends on remotely assigned value
- configuring of two state outputs
	- driving the signal source
	- active state hold up time
	- modulation times
	- active state choice
	- repeatability of active state
- reading out the two state outputs and data transmitting via RS-XXX interface

www.netronix.pl

# 3. Principle of operation

An antenna in form of air coil should be connected to UM-RWD-M module. It will generate electromagnetic field and supply a transponder, which is present in this field. The CTU-RWD-M, CTU-232-M, CTU-485-M modules have built-in antenna.

After applying of transponder to a reader, module performs following operations:

- generates field and reads data out from transponder,
- compares read-out ID number with internal card base,
- drives the two-state outputs according to set-up,
- in compliance with set-up, sends data to master device via one serial connector: RS-TTL, RS-232, RS-485, Dallas or Wiegand.

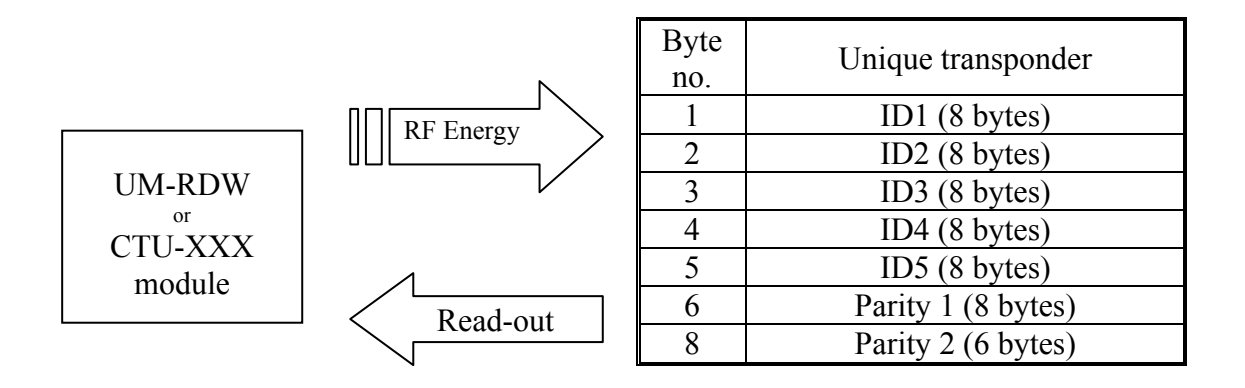

# 4. Technical data

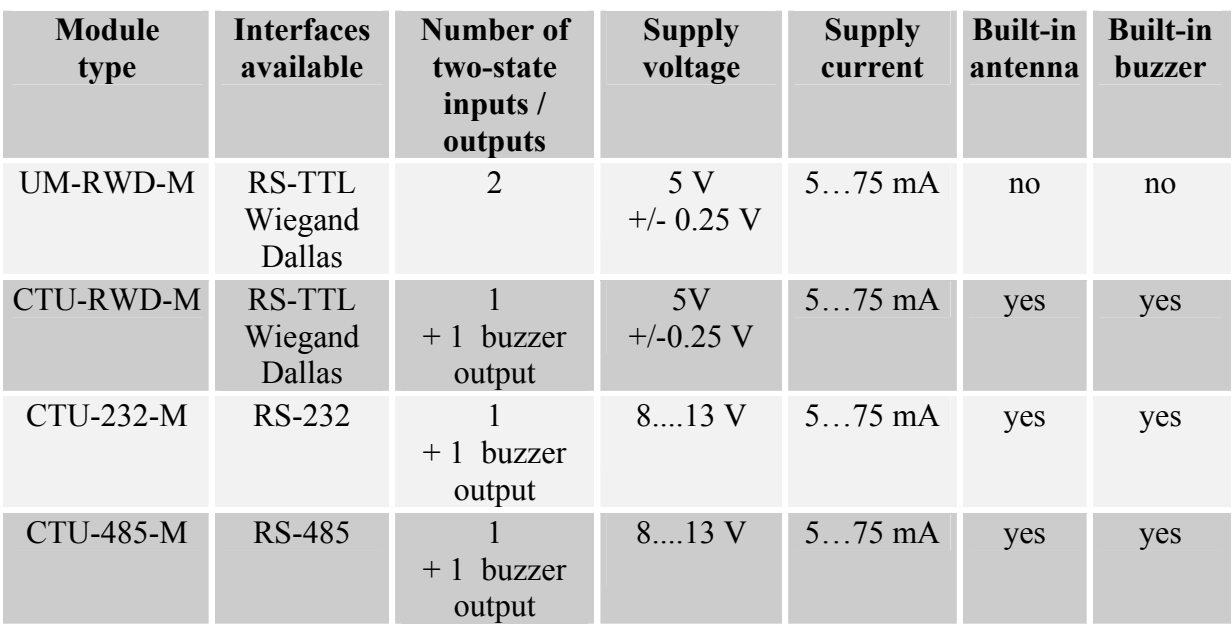

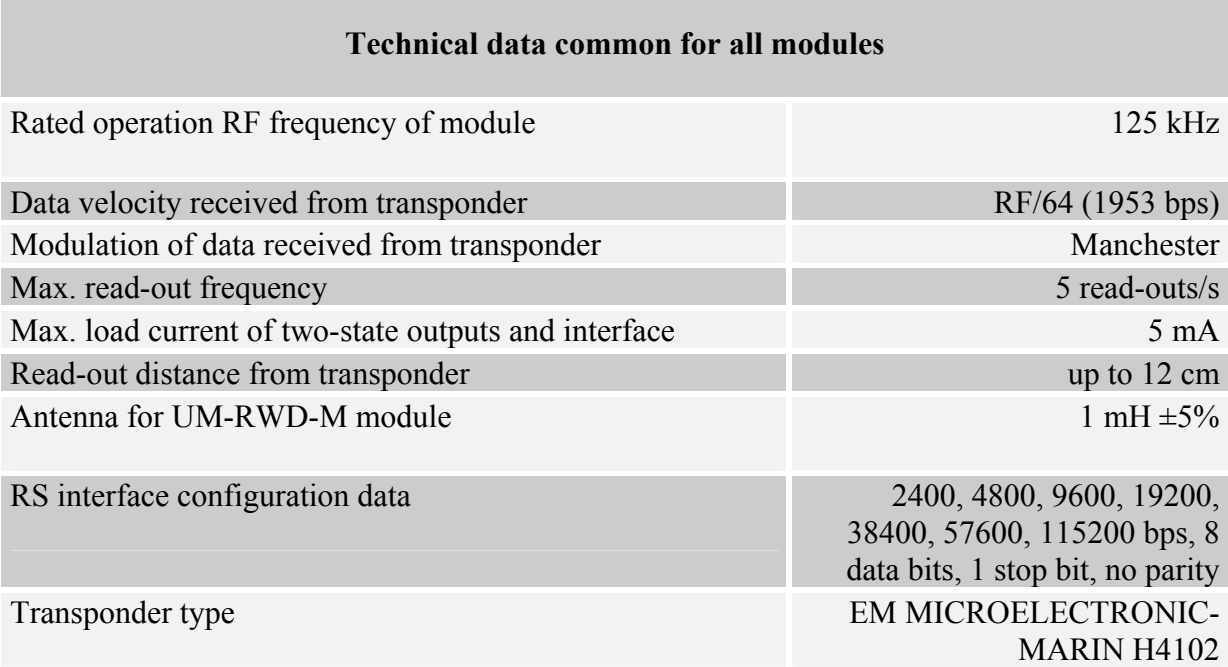

# 5. Terminal description

#### 5.1. UM-RWD-M module

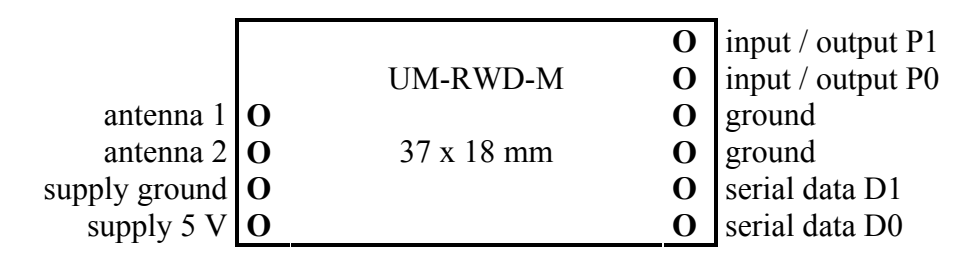

Drawing: terminal configuration - view from component side

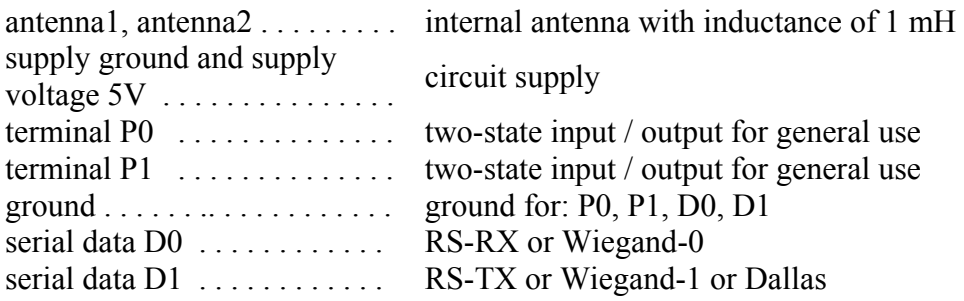

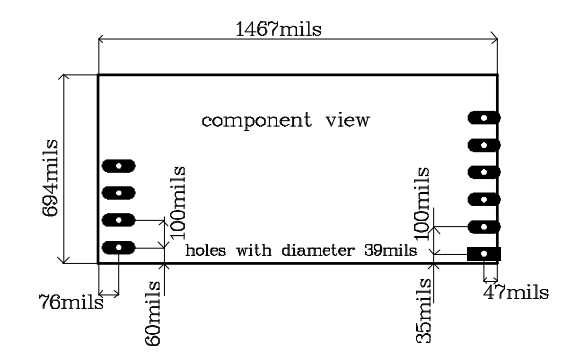

Drawing: PCB dimensions

#### 5.2. CTU-RWD-M, CTU-232-M and CTU-485-M modules

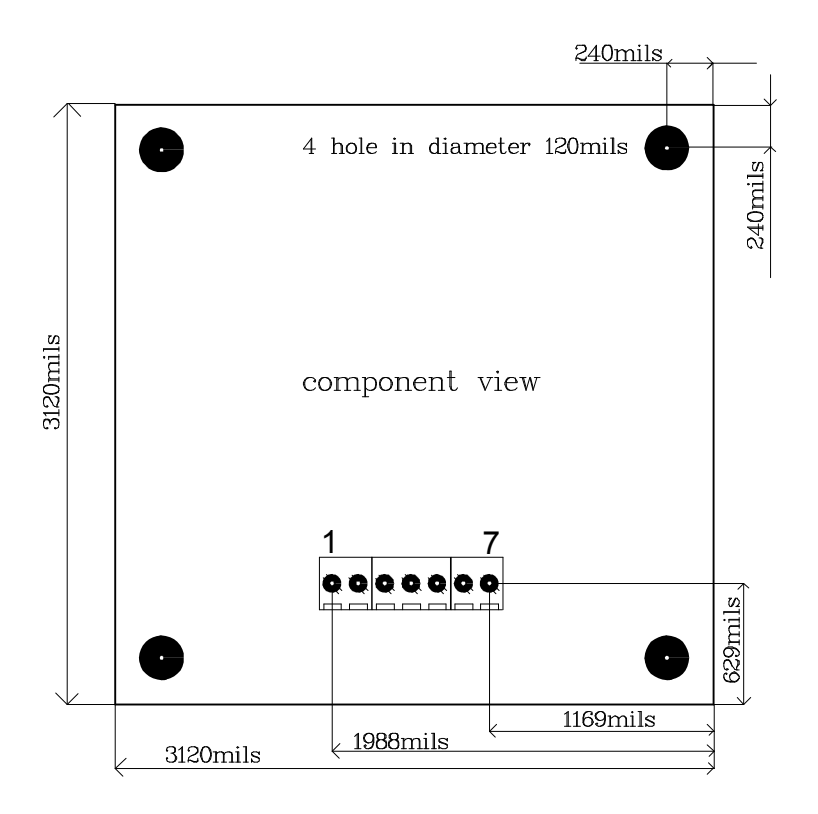

1 - serial data D0 . . . . . . RS232-RX or RS485-B or Wiegand-0 2 - serial data D1 . . . . . . RS232-TX or RS485-A or Wiegand-1 or Dallas 3 - supply LED auxiliary LED output for supply presence signaling 4 - terminal P0 . . . . . . . output / input - two-state terminal for general use 5 - terminal P1 . . . . . . . output - two-state for general use (the built-in user is connected to the terminal) 6 - supply . . . . . . . . . . . . . . . . supply voltage Vdd (plus) 7 - ground . . . . . . . . . . . . . . . . supply voltage - ground (minus); common terminal for terminals D0, D1, P0 and P1

7

# 6. Serial data transmission format

#### 6.1. RS-XXX protocol

The protocol is based on serial (RS-232) transmission with voltage levels depending on given type of module.

The RS protocol is described in separate data sheet "Netronix Protocol".

Described modules can operate in following modes:

- automatic communication
- selective addressing Unicast
- group addressing Broadcast

Module operation with RS protocol can be tested by means of FRAMER tool software.

#### 6.2. Wiegand

The format conforms WIEGAND protocol specification for N bits. During operation, a module tries to read-out transponder periodically. If it fails (no successful read-out), module does not send data (bus does not "see" the module). If module reads out the transponder, the module starts to send data via Wiegand bus.

Pulse sequence from left to right.

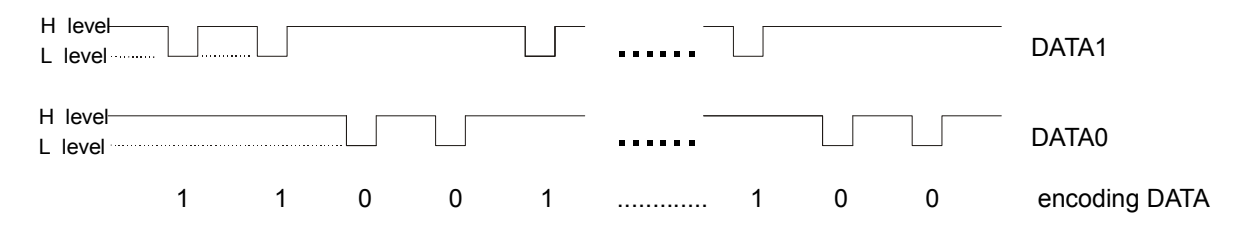

Total number of pulses (level L) is equal to N. The first being bit sent complements up to parity the bits from first half of total bits. The last bit N complements up to non-parity the bits from second half of bits being sent.

It means, that two bits out of N bits assure the transmission correctness. Information is being sent is written by means bits 2 to N-1, it gives N information bits.

Check sums for bit sequence:

for even N: EXXXXXXXXXXXXYYYYYYYYYYYYO or for odd N:

EXXXXXXXXXXXXXXXXXX.................. ..................YYYYYYYYYYYYYYYYYYO

Where:

 $E = bit$  complementing up to parity  $O = bit$  complementing up to non-parity

 $X =$  mask for parity calculation  $Y =$  mask for non-parity calculation

9

#### 6.3. Dallas

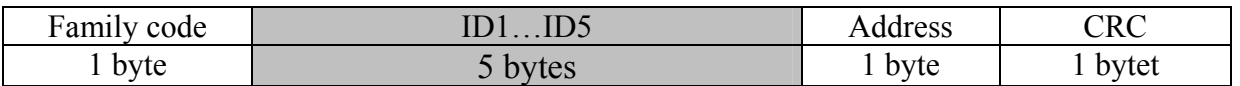

#### ID1...5 – unique ID number of transponder

CRC\_DAL- check sum of data send

The format conforms 1-WIRE Dallas (e.g.. DS1990A). It means, that described module could be used as a replacement of DS1990A drop.

During operation, a module tries to read-out transponder periodically. If it fails (no successful read-out), module does not response for pulses sent from 1-WIRE master unit. Bus does not "see" the module, which corresponds with lack of reader applying, it means applying the DS1990A drop to drop reader. If module reads out the transponder, the module starts to send data via 1-WIRE bus.

Calculate the CRC value

According to DS1990A specification C value is calculated from equation  $x^8 + x^5 + x^4 + 1$ with initial value equal to 0x00. The CRC is calculated on basis of all frame bytes excluding the last one.

An example of CRC value calculation procedure written in C language

```
unsigned char CalcCRCDallas(unsigned char *SourceAdr) 
{ 
unsigned char i,k,In,CRC=0; 
      for(i=0; i<7; i++) { 
             In=*SourceAdr; 
            for(k=0;k<8;k++)
\{ if((In^CRC)&1) CRC=((CRC^0x18)>>1)|0x80; 
                    else CRC=CRC>>1; 
                   In >> = 1:
 } 
             SourceAdr++; 
 } 
       return(CRC); 
}
```
where \*SourceAdr is beginning flag of data buffer

10

# 7. Features of Unique transponder

The Unique transponder (EM Microelectronic –Marin SA H4102 standard) comprises 5 bytes with the laser written non-repeatable ID number. The correctness of the written data is secured with parities written in the next two bytes. Owing to the UM-005 reader, the ID number is red, the read-out correctness is checked automatically, and then the number is sent to the master unit via serial interface.

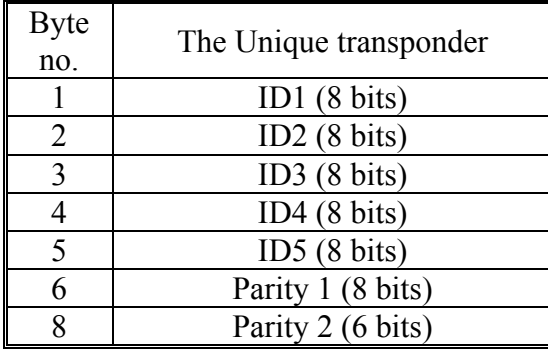

# 8. Module configuration

After power on, all mentioned modules operate at the moment in mode with RS-XXX serial interface. The modules operate in UNICAST mode with given 0x01 address. This state lasts for 2 s.

If after power on of the module, during 2 s:

- the module does not receive suitable command, switches its interface over interface complied with actual interface configuration.
- the module receives proper command, performs given command, sends a response and prolongs time, in which it remains when it operates in RS-XXX mode, for the next 10 s.

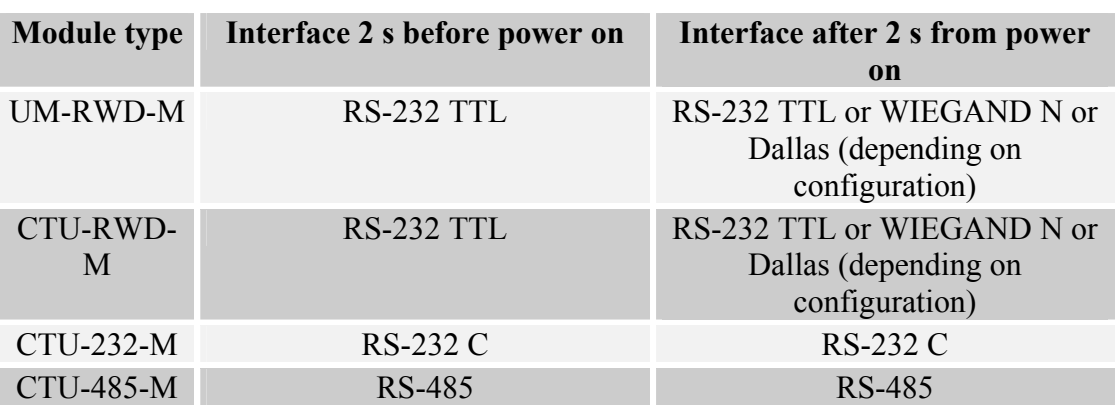

Serial interface before and after 2 s from power on.

During set-up procedure of serial interface and P0, P1 port, the proper command is sent to the module, with suitable parameters D0 .......Dn together.

#### RS interface set-up frame:

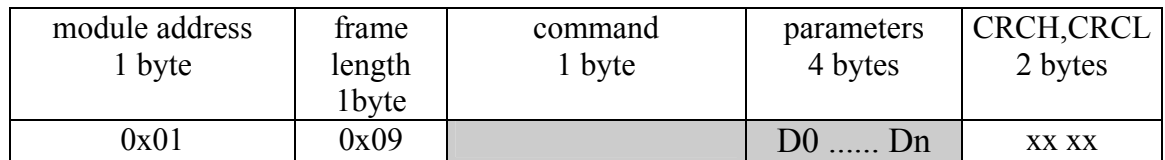

Please refer to technical data sheet "Netronix Protocol".

# 9. Commands used in RS-XXX modes

Please refer to technical data sheet "Netronix Protocol".

### 9.1. Reading out of ID number of transponder in field

Command:

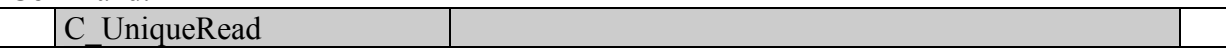

Response:

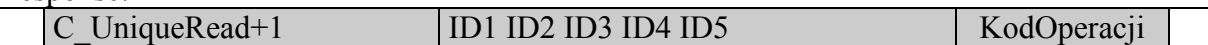

Where:

ID1 ... ID5 – ID number of transponder (ID5 – less significant byte of ID number). Jf (KodOperacji==OC\_Successful), it means, that entire operation has been performed

successfully.

If (KodOperacji==OC\_ParityError), it means, that no transponder present within antenna field or read-out error.

#### 9.2. Reading out of software version

Command:

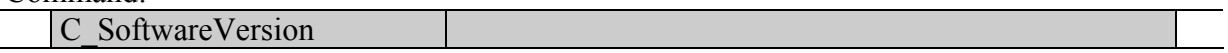

Response:

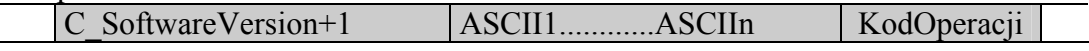

Where:

ASCII1............ASCIIn is ASCII code dot sequence describing software version. when KodOperacji==OC Successful, it means, that operation has been performed successfully.

## 9.3. Configure the P0 and P1 port

#### Command:

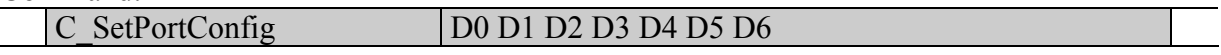

Response:

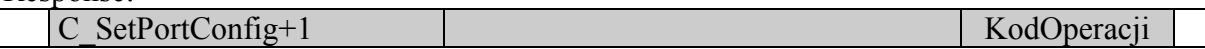

#### Where:

D0 ...D6 - set-up data

when KodOperacji==OC Successful, it means, that operation has been performed successfully.

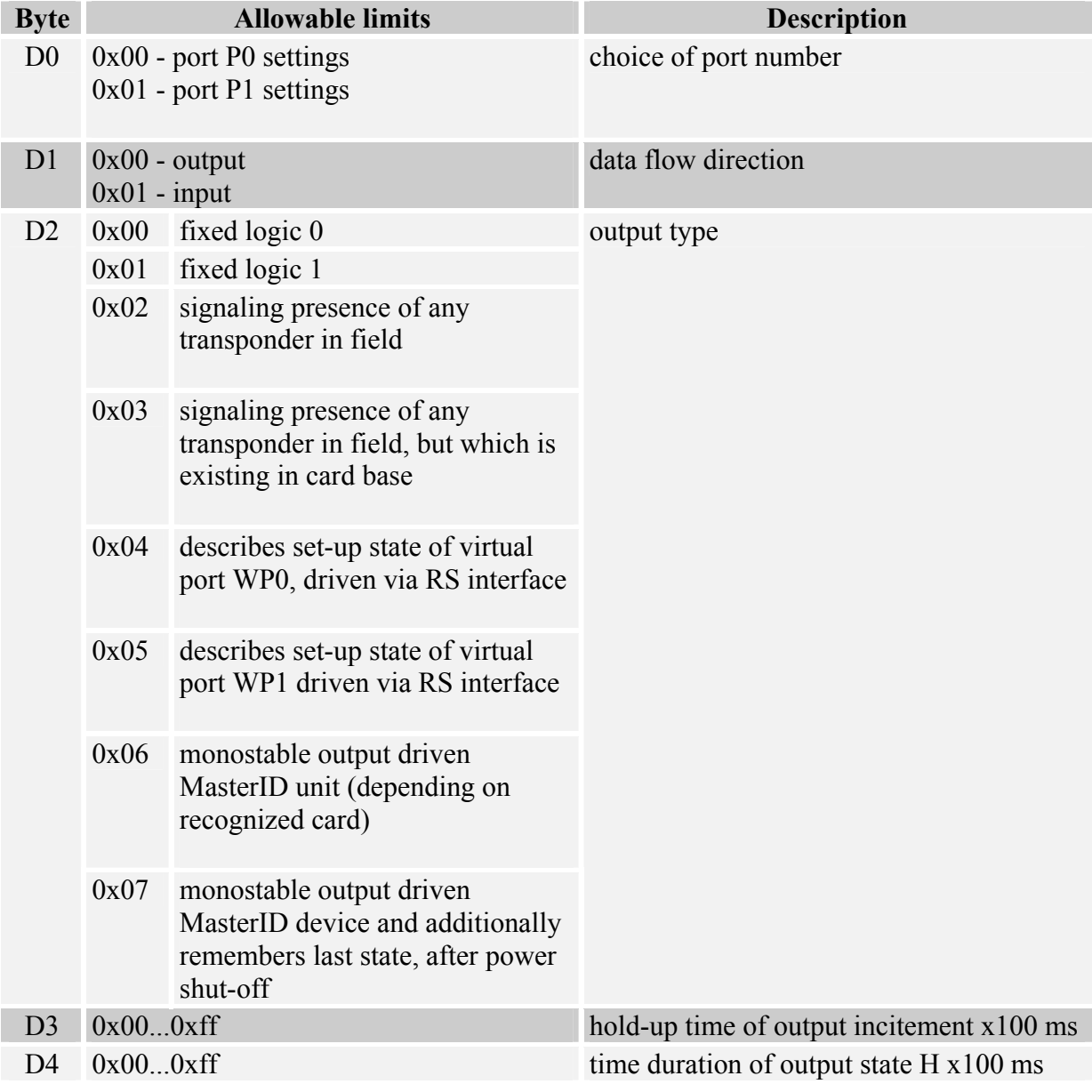

 $\sim$ 

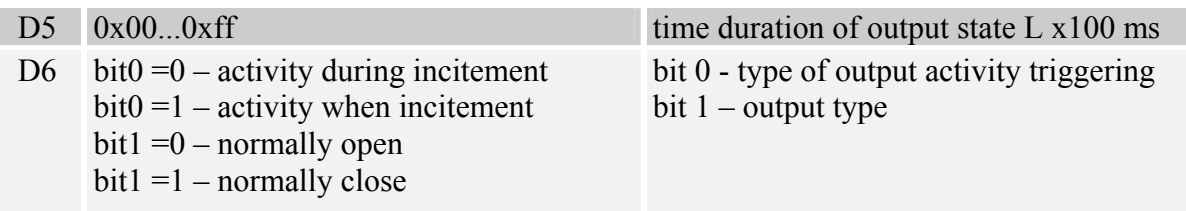

D2,D3,D4,D5 and D6 a re not valid, in case of port is set as a input.

### 9.4. Configure the serial interface

#### Command:

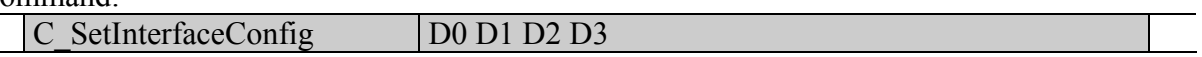

Response:

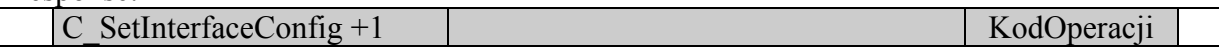

#### Where:

D0 ...D3 are set-up data

If KodOperacji==OC\_Successful it means, that operation has been performed successfully.

Interface type depends on D0 parameter.

#### 9.4.1. Operation of RS-XXX interface in automatic communication mode

This mode is based on automatic data sending via RS interface, at the moment of applying the transponder.

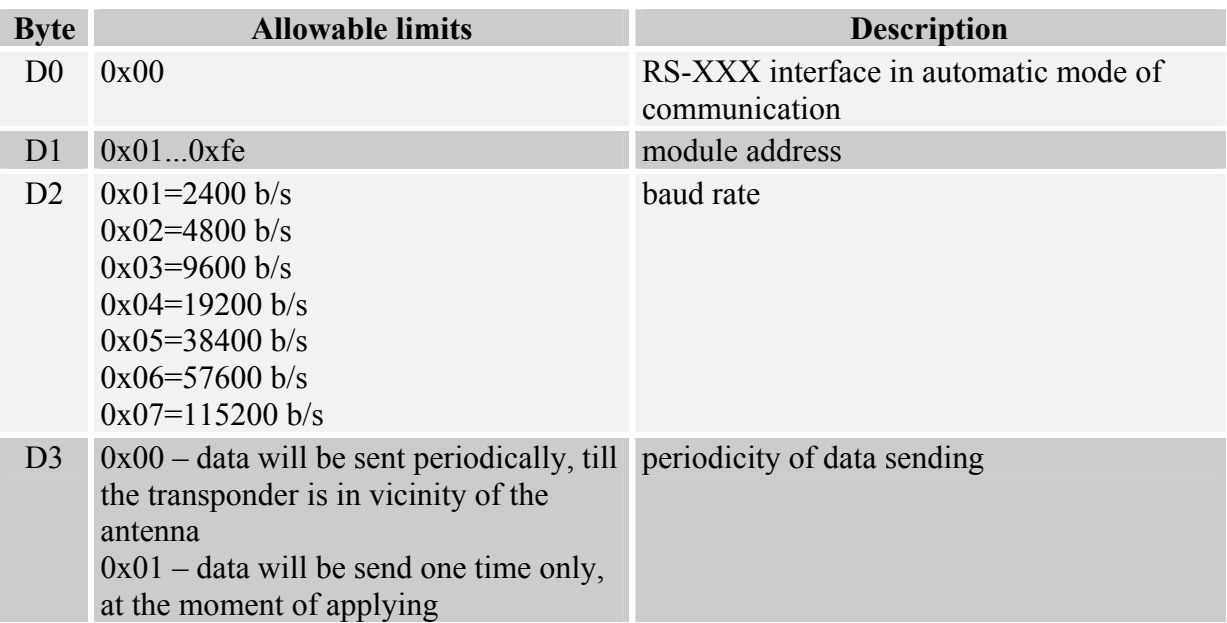

#### 9.4.2. Operation of RS-XXX interface in BROADCAST or UNICAST type of addressing

In this mode, module does not send data automatically, in case of it, it senses a module in field. To get any information, send command to module. The module performs the command and sends response back.

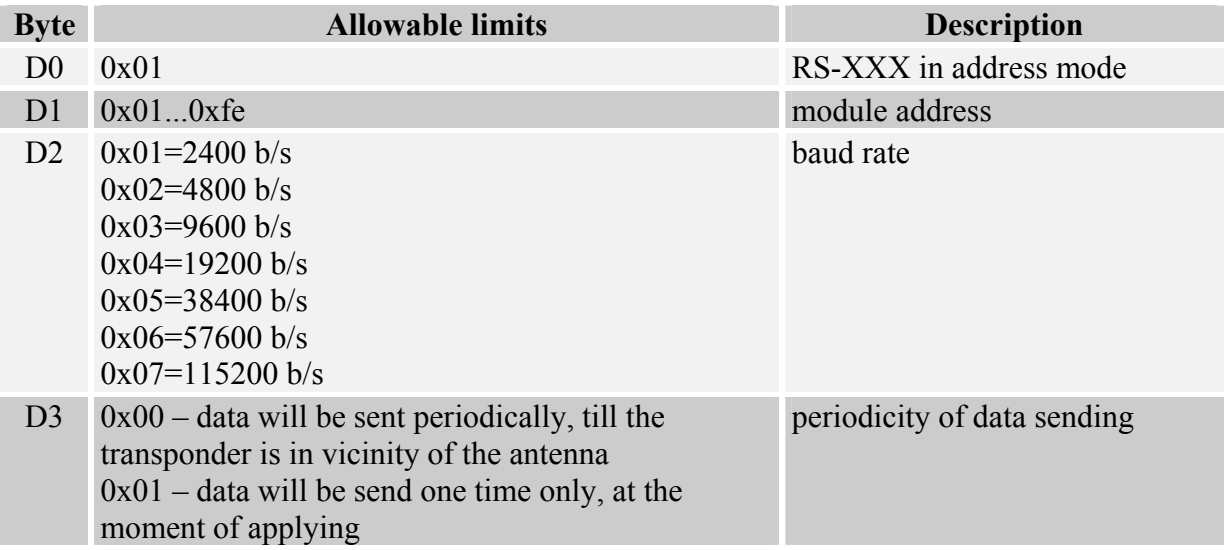

#### 9.4.3. Dallas 1-Wire

This mode conforms Dallas 1-Wire protocol. Additionally it is possible to set sending address and family code.

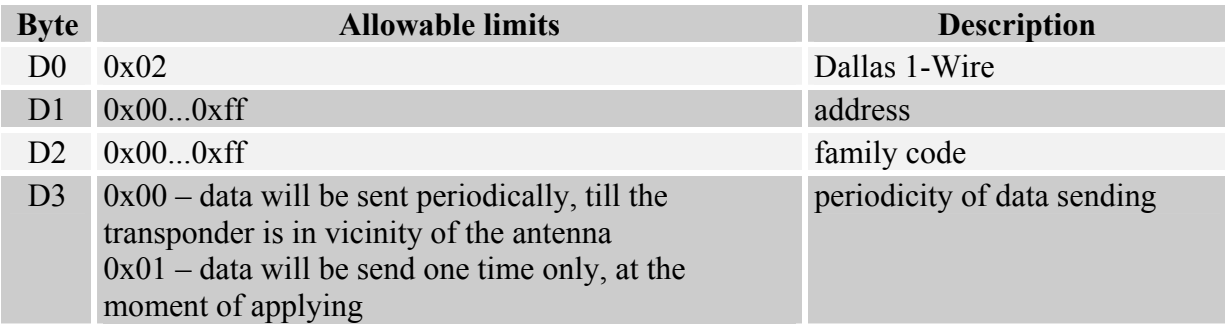

#### 9.4.4. Wiegand, N - bits

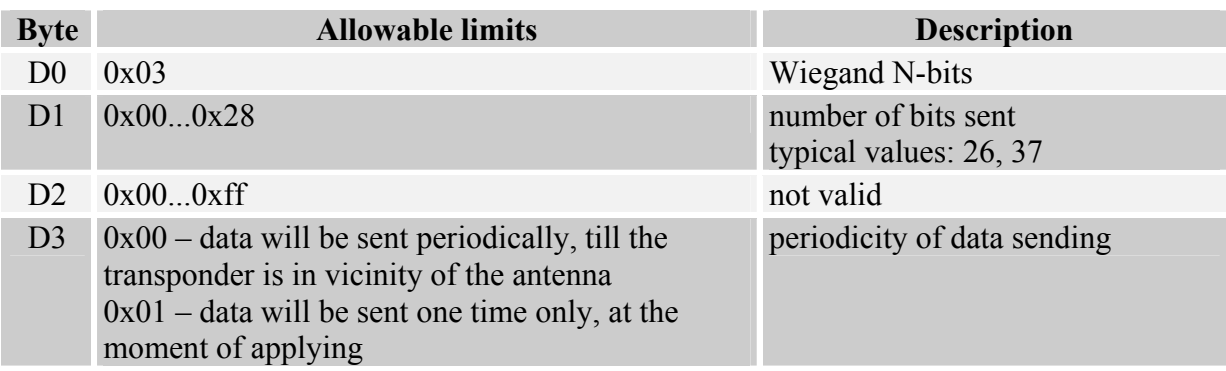

#### 9.5. Driving the P0 or P1 port

The driving is preformed indirectly by means writing of WP0 and WP1 virtual ports in. Information from WP0 and WP1 ports can be sent to any output, and depends on the output configuration.

Command:

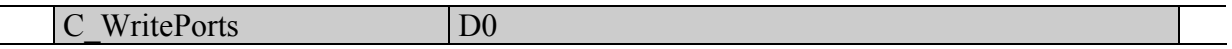

Response:

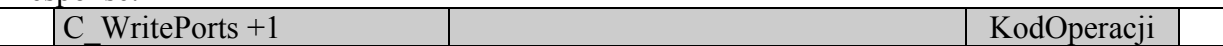

Where:

bit0 D0 (D0.0) is copying to virtual port WP0 bit1 D0 (D0.1) is copying to virtual port WP1 if "KodOperacji==OC\_Successful", it means, that operation has been performed successfully

#### 9.6. Reading out of P0 or P1 port

Command:

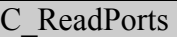

Response:

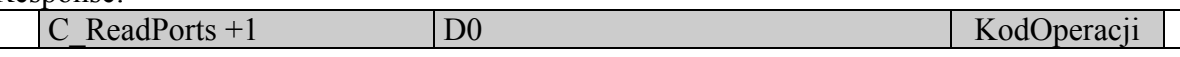

Where:

State from P0 port is copying to bit: bit0 D0 (D0.0)

State from P1 port is copying to bit: bit1 D0 (D0.1)

if "KodOperacji==OC\_Successful", it means, that operation has been performed successfully

Read-out operation will be done properly, if given port P0 or P1 is configured as a output.

18

# 9.7. Summary of names and command digital presentation

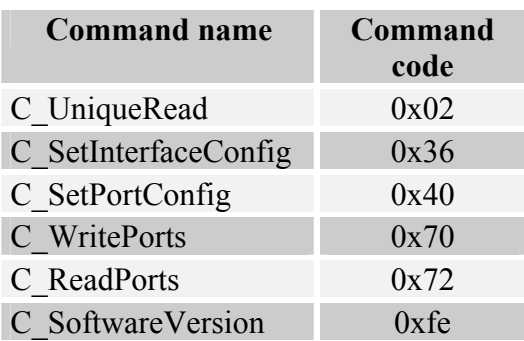

# 9.8. Summary of names and operation code presentation

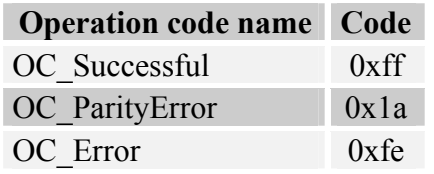

# 10.MasterID Mechanism

By means of "master card", it is possible to add and remove quickly user card to and from a reader memory.

#### To register card as a "master card", clear card memory first.

When memory clearing is done, apply in any moment chosen card to the module. The card becomes "master card" automatically". You can never remove nor add the "master card" by means of another card.

In case you need to register card as a "user card", apply a "master card" to reader, and then apply to it register card during two seconds.

In case you need to remove "user card" from memory, apply during two seconds a "master card" to reader, and then apply to it removed card.

After applying "user card" to a reader, the reader will perform preprogrammed action.

### 10.1. Clearing of memory card

To clear memory card, short during 1 s two terminals located on module.

#### 10.1.1. UM-RWD-M module

Arrows below show terminals to be shorted, to clear transponder memory.

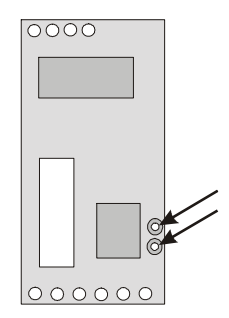

#### 10.1.2. CTU-XXX module

Arrows below show terminals to be shorted, to clear transponder memory.

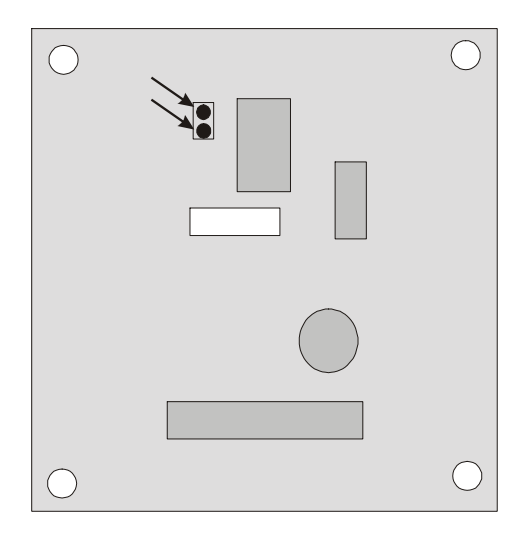

**UM-CTU-RWD-M** 

To get latest news on  $NETROMIX$  products, please visit the webside: http://www.netronix.pl/